## Manuale Lichess - Parte 2 - "PUZZLE" del menù a tendina".

(Le funzioni più usate) a cura di Errico Nazzarri Giugno 2023

Ora vediamo cosa ci consente di fare la scelta "PUZZLE".

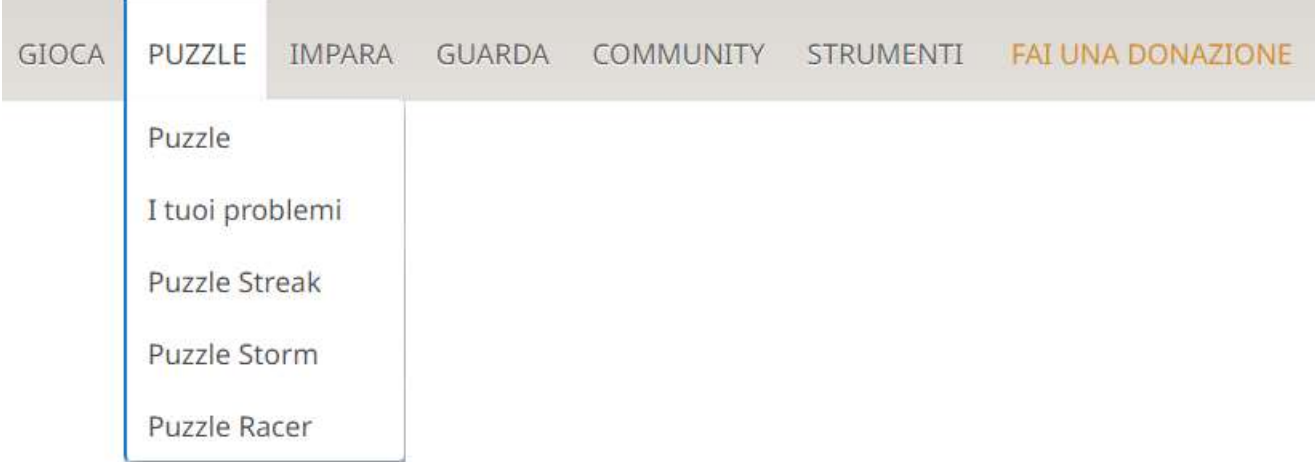

Fino a febbraio 2023, sul menù a tendina c'era "TATTICA", a maggio "PROBLEMI", la modifica apportata è corretta perché effettivamente oltre agli esercizi di tattica vi sono anche esercizi che non rientravano nella tattica e a giugno è cambiato nuovamente con "PUZZLE". Quindi si è reso necessario cambiare almeno questo file.

Tramite il menù a tendina scegliendo "Puzzle" possiamo esercitarci su diverse problematiche scacchistiche.

Tuttavia, visto che molti dei problemi sono di tattica, cerchiamo di chiarire il significato di "tattica" per chi si è appena avvicinato al gioco degli scacchi.

Gli aspetti tattici riguardano lo studio di azioni a breve termine finalizzate principalmente a guadagnare del materiale.

Alcuni elementi di tattica sono:

- attacco doppio;
- attacco di scoperta;
- scacco di scoperta
- $\bullet$  attacco ai raggi X;
- inchiodatura;
- infilata:
- pezzo avversario con "poca aria" cioè con poca possibilità di movimento e quindi a rischio cattura;
- cattura del difensore
- **deviazione:**
- adescamento:
- interferenza:

ecc.

Quindi se andiamo su "Puzzle" (ex "Problemi") ci verrà proposta una situazione sulla scacchiera e noi dobbiamo scegliere la mossa migliore che può consentirci di dare matto o di guadagnare del materiale, in questo caso (schermata successiva) la mossa è al bianco.

Abbiamo tutto il tempo per ragionarci. Il "livello di difficoltà" è impostato su "Normale" che è quello di default ed è anche quello consigliato, ma è possibile scegliere livelli più facili o più difficili.

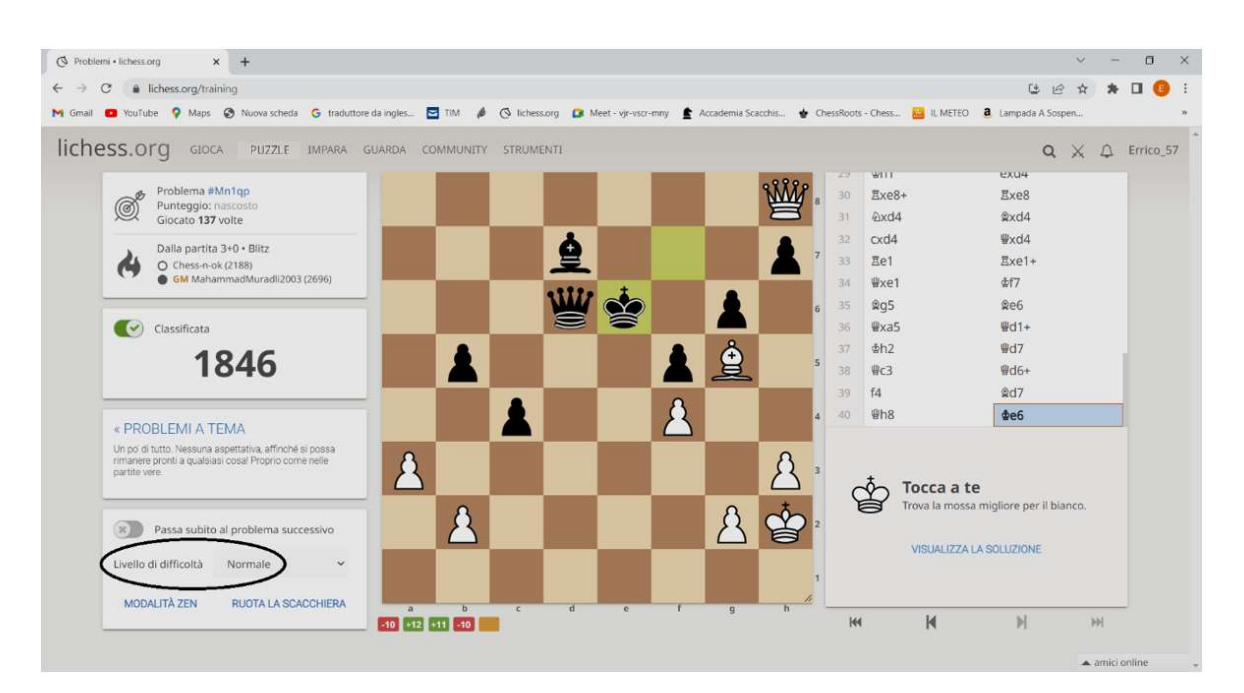

Volendo risolvere questo problema, dopo aver ragionato sulla posizione, ci si accorgerà che c'è il matto in uno con Dg8#.

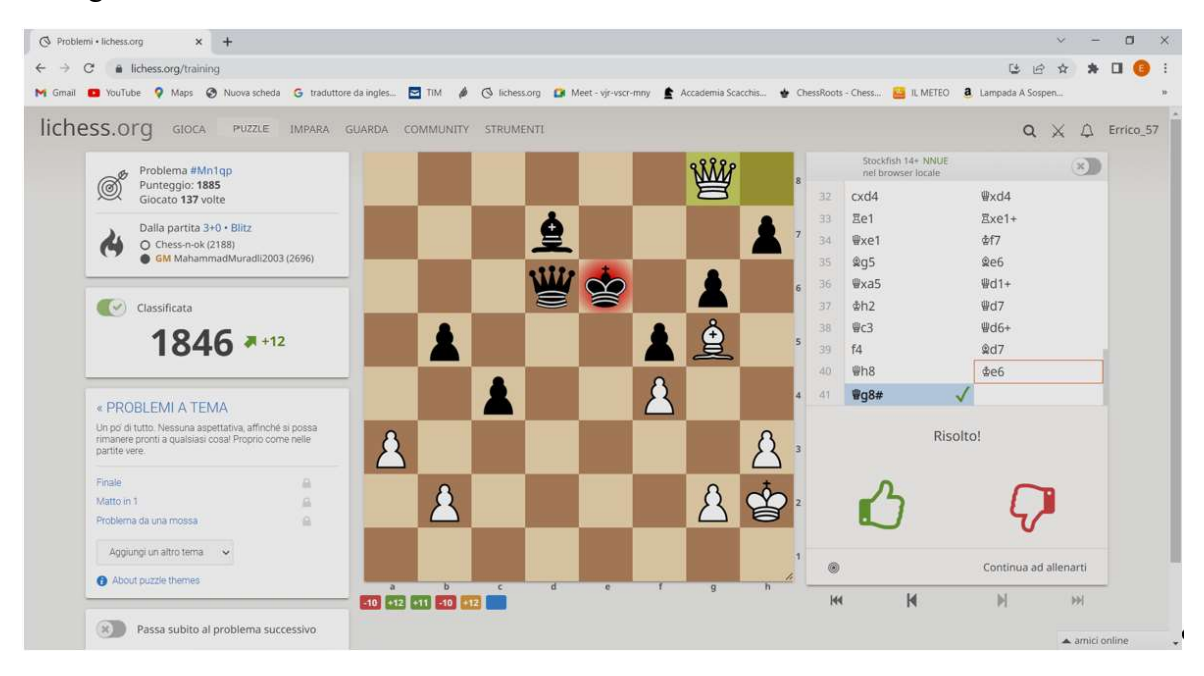

In questo esercizio vi era uno scacco matto in una mossa, a sinistra sono indicati anche tutti i temi riferiti a questo esercizio che sono: "Finale", "Matto in 1" e Problema da una mossa". Il punteggio di questo esercizio è di 1885 punti e l'averlo svolto correttamente fa guadagnare in questo caso 12 punti.

Trovandoci nel "livello di difficoltà" "Normale" ci verranno proposti esercizi con punteggio molto simile al nostro punteggio riferito allo svolgimento dei problemi; se scegliamo difficoltà "semplice (-300)" il punteggio, attribuito all'esercizio che ci verrà proposto sarà inferiore rispetto al nostro punteggio di circa 300 punti. Questa possibilità può essere utile se ad esempio, durante un corso, ci si vuole esercitare a risolvere i problemi con i propri allievi proponendogli, in questo modo, esercizi alla loro portata.

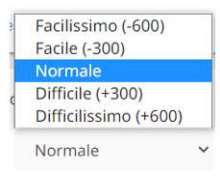

"cliccando" su "Normale" c'è la possibilità di cambiare la difficoltà.

E' molto utile anche esercitarsi su esercizi "difficili", sarà più difficile risolverli ma ho riscontrato che fanno migliorare molto di più.

Esercitandoci sui problemi, se non capiamo la mossa da fare si può visualizzare la soluzione, ma l'esercizio sarà ritenuto non svolto con perdita di punti. Anche nel caso che noi facciamo una mossa sbagliata Lichess ci permetterà di vedere la soluzione.

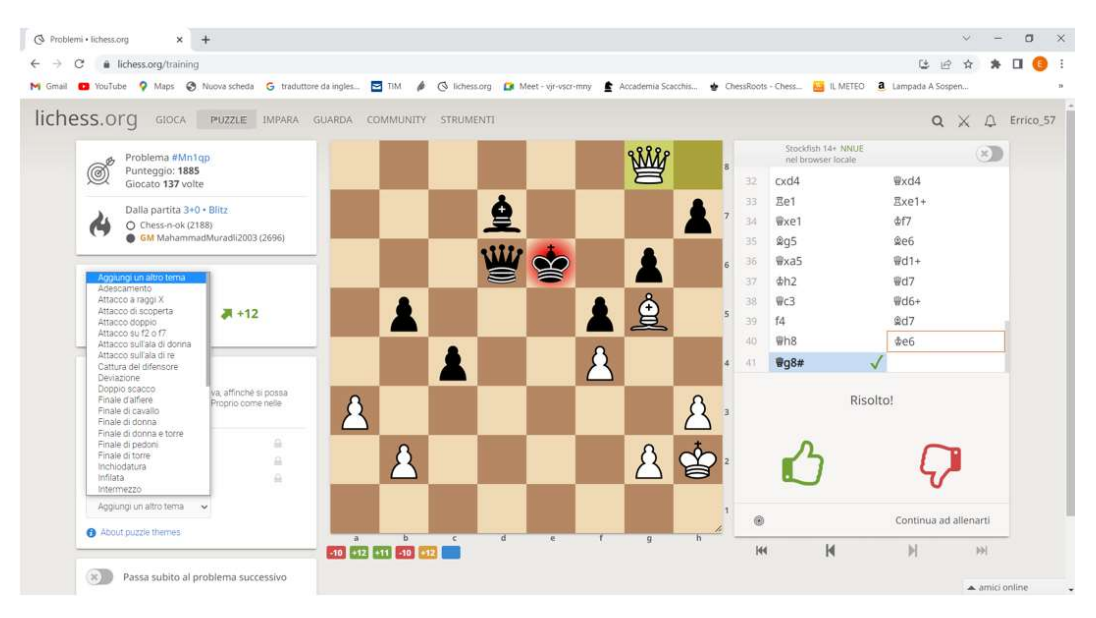

Per quanto riguarda, i temi relativi al problema appena risolto, noi possiamo aggiungerne degli altri se riteniamo che l'elenco non sia completo; è sufficiente "cliccare" su "Aggiungi un altro tema" e avere l'elenco a disposizione. Presumo che l'aggiunta di un tema sia poi controllata dal Team di Lichess prima di essere confermata.

Quando si entra in "Problemi" vengono proposti casualmente tutti i temi tattici e non solo, ma "cliccando" su "PROBLEMI A TEMA" Lichess ci fa scegliere il tema e noi potremmo esercitarci solo su quello richiesto. Questo ci consente di poter migliorare velocemente sul tema selezionato.

Si consiglia di utilizzare tutte e due le modalità.

L'elenco dei temi associato ad un problema (come visto in precedenza) serve anche da filtro, quando scegliamo di esercitarci su un unico tema.

Vediamo, di seguito, uno stralcio dei vari temi o più precisamente le tipologie degli esercizi che possiamo selezionare.

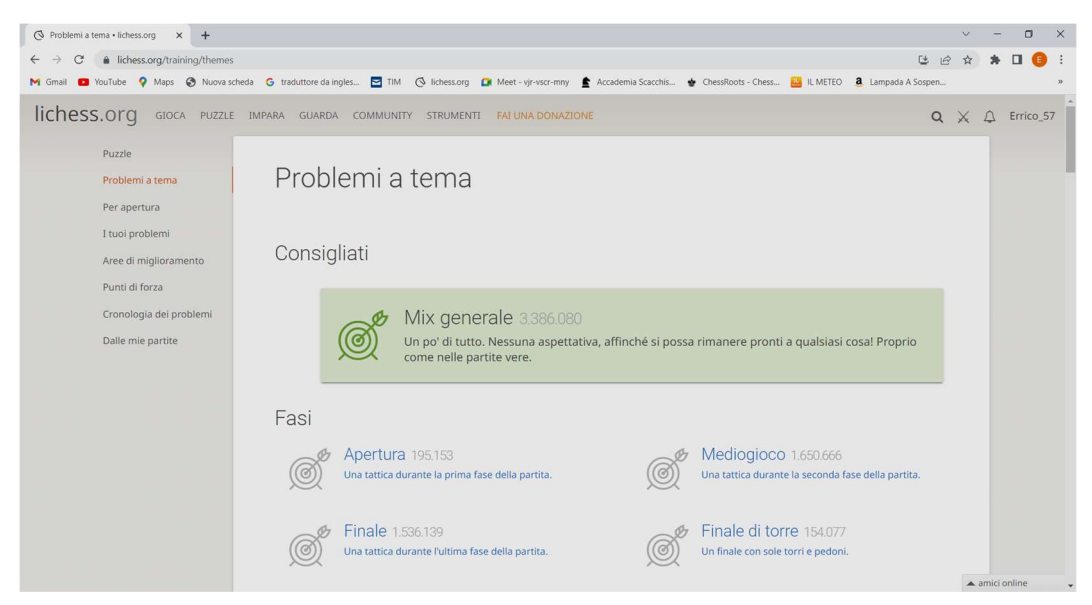

## --- Omissis ---

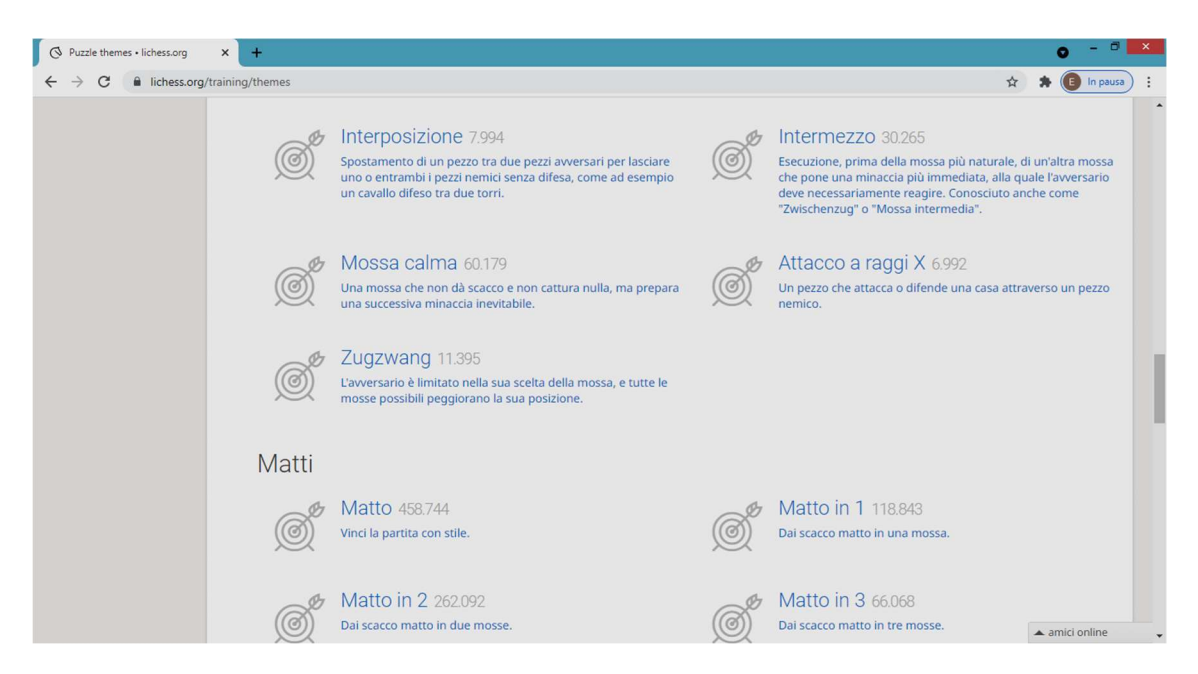

```
--- Omissis ---
```
L'elenco completo è molto più lungo.

Tornando al menù a tendina sotto "PUZZLE" si può "cliccare" su "I tuoi problemi" ottenendo la schermata seguente (si possono selezionare da 1 a 90 giorni) e ovviamente ha senso utilizzarlo solo dopo aver effettuato almeno la risoluzione di qualche problema.

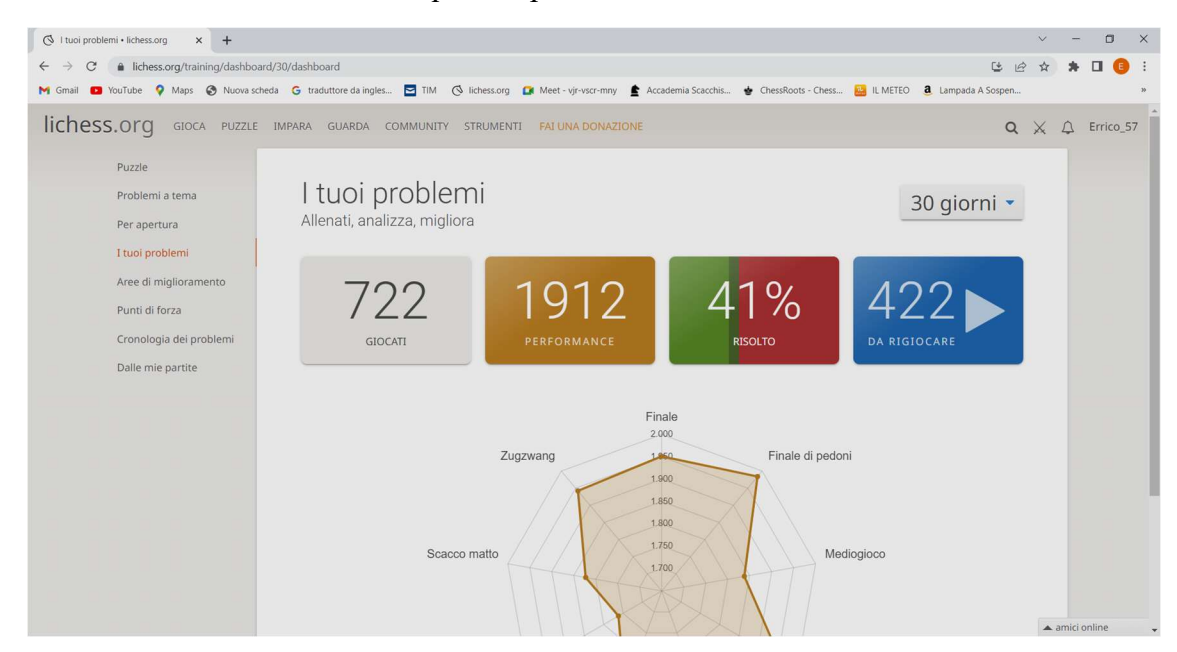

Gli esercizi sbagliati possono essere rigiocati (basta cliccare sul tasto blu a destra).

Questo è molto utile perché e probabile che avendo già fatto l'esercizio in precedenza, anche se sbagliandolo, questa volta si possa svolgere correttamente. In questo caso saranno proposti gli esercizi che non abbiamo svolto correttamente non tenendo conto della tipologia dell'esercizio.

E' possibile, anche esercitarsi sugli esercizi sbagliati di una singola tipologia, "cliccando" su "Aree di miglioramento" ci vengono mostrati gli esercizi sbagliati per tipologia, considerando le tipologie dove, ultimamente, sono stati commessi più errori (percentuali basse di risoluzione corretta) in questo modo ci indica le tipologie di esercizi dove possiamo sicuramente migliorare.

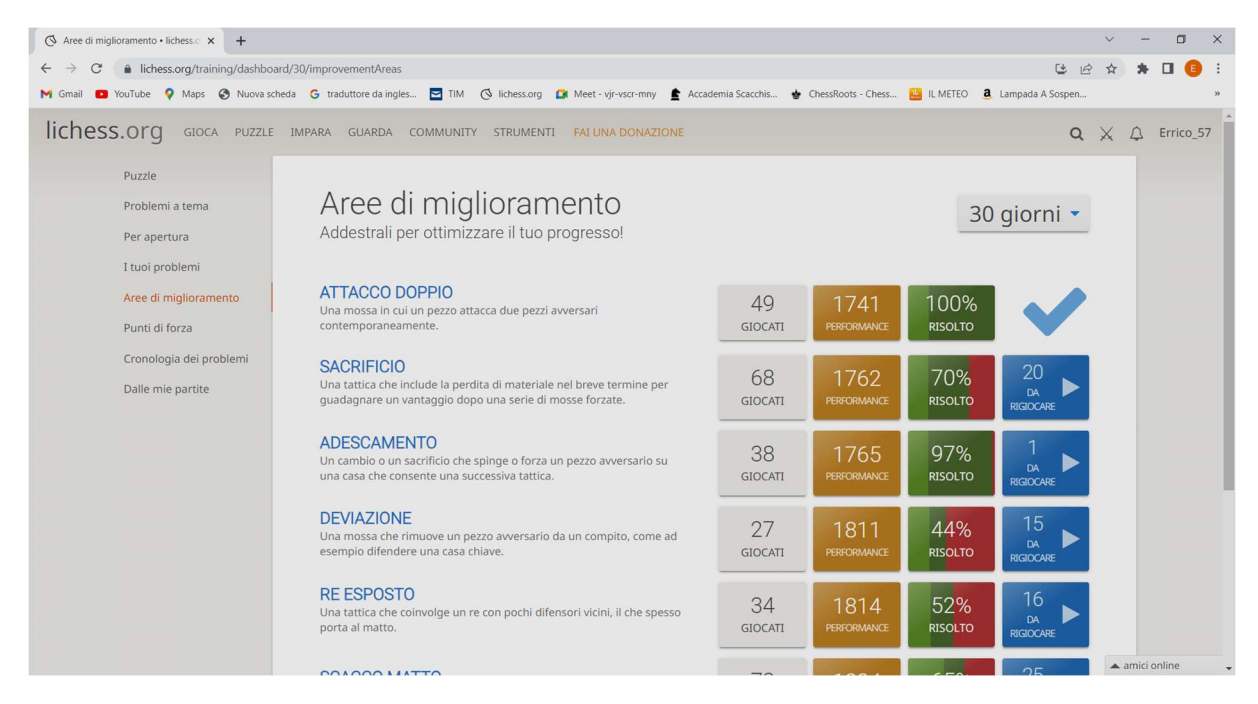

Se vediamo che nella prima tipologia, la percentuale di esercizi risolti è al 100%, semplicemente perché ho di nuovo effettuato gli esercizi risolvendoli correttamente. Lichess propone, per la risoluzione, tutti gli esercizi sbagliati; alla fine è probabile che alcuni di essi siano stati di nuovo sbagliati, questi saranno ripresentati fino a quando non saranno risolti. Per la tipologia "ATTACCO DOPPIO" avevo sbagliato 30 esercizi, che ho effettuato nuovamente risolvendoli, alcuni dei quali non al primo tentativo. Questo è un allenamento molto utile.

Anche per i "Punti di forza" vi è la possibilità di rifare gli esercizi sbagliati per tipologia. Anche se le percentuali sono ovviamente più alte rispetto alle "Aree di miglioramento" conviene rifarli di nuovo, perché a scacchi c'è sempre da migliorare.

Indicativa è anche la "PERFORMANCE", infatti nei punti di forza ci sono anche delle percentuali basse, questo perché ho effettuato gli ultimi esercizi scegliendo difficoltà uguale a "Difficile (+300)".

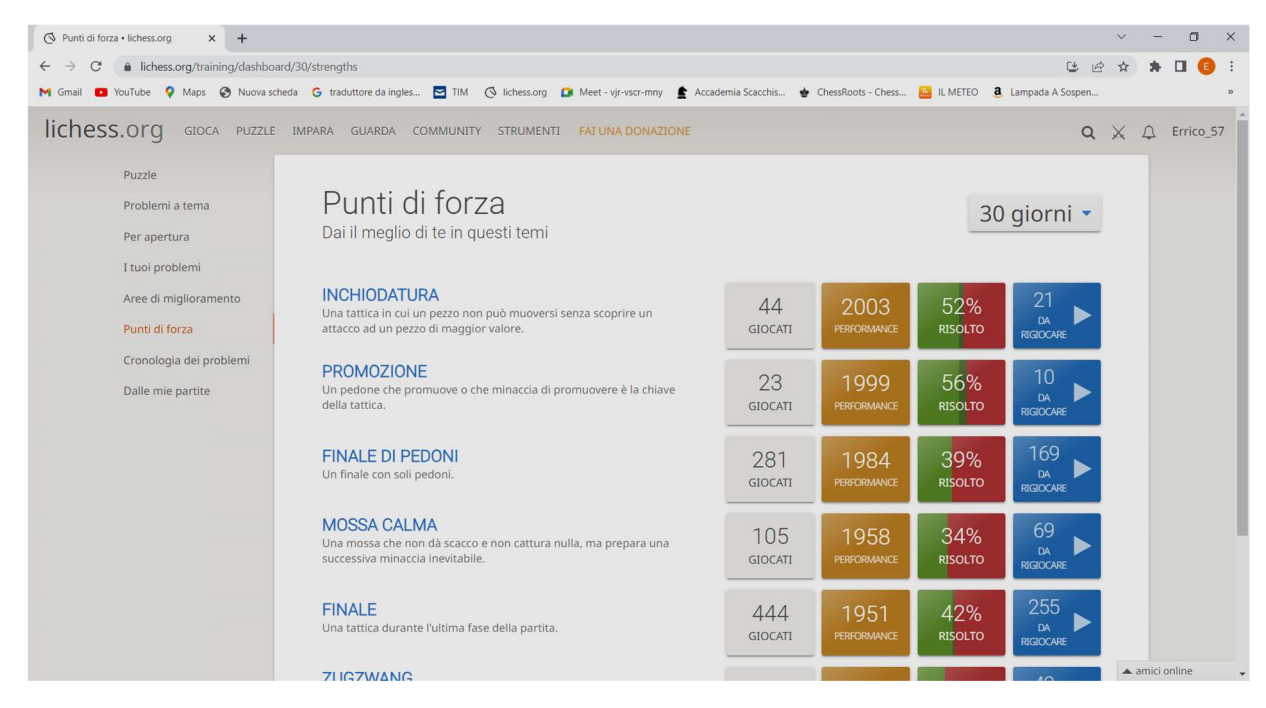

Tramite "Cronologia dei problemi" è possibile vedere tutti i problemi effettuati cronologicamente.

Su Lichess vi sono programmi che automaticamente selezionano i problemi prendendoli tra l'infinità di partite giocate. Andando su "Dalle mie partite" vediamo i problemi presi dalle nostre partite.

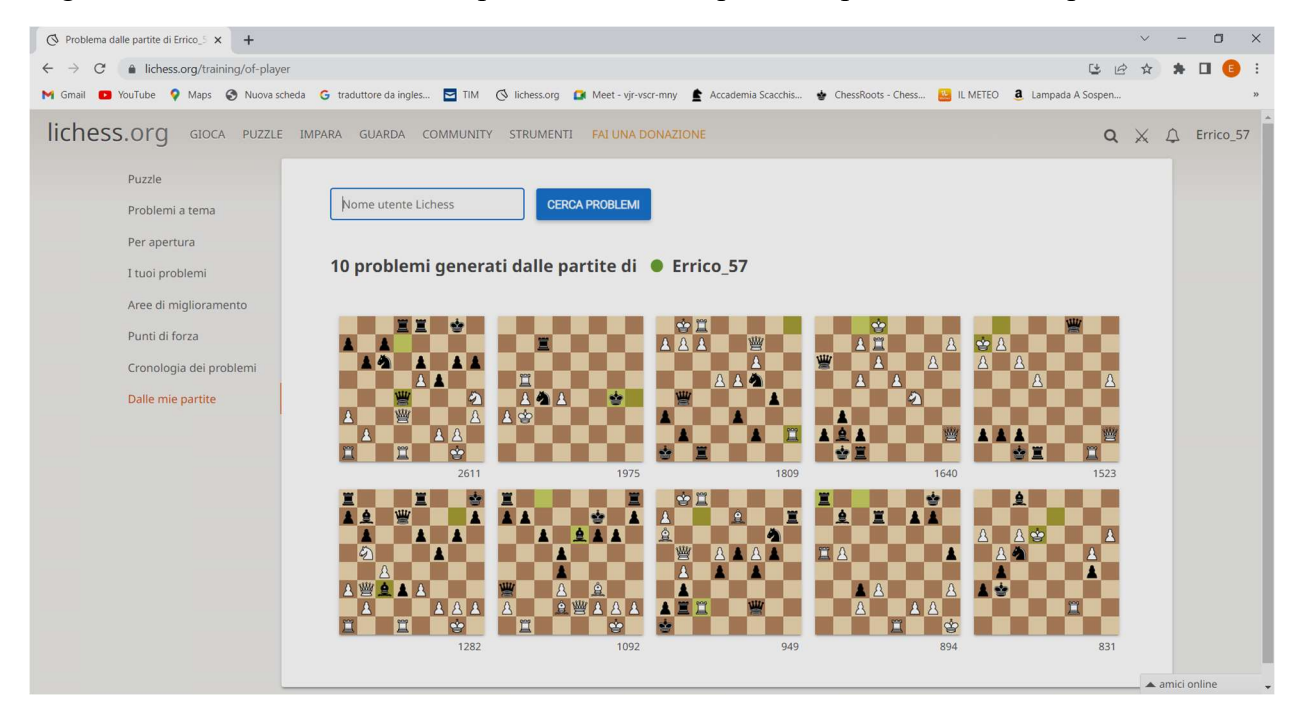

Il numero sottostante indica il punteggio assegnato al problema.

E' possibile, anche indicare un "Nick Name" per vedere quanti problemi sono stati presi dalle sue partite e "cliccare" sul tasto blu "CERCA PROBLEMI".

Da qualche mese Lichess ha implementato una nuova funzionalità molto interessante, inizialmente indicata con "By openings" ora tradotta in "Per apertura" e riguarda i problemi suddivisi per aperture. "Cliccando" su "Per apertura" si ottiene:

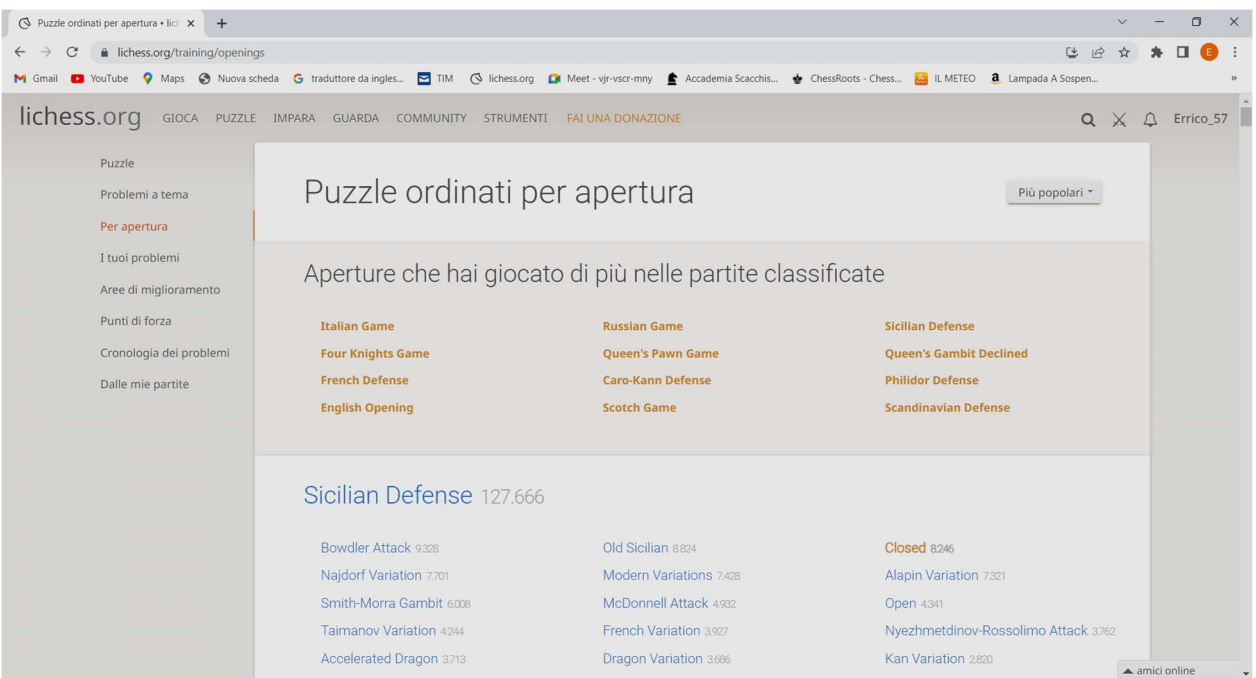

All'inizio sono elencate le aperture che ho usato più frequentemente mentre, al di sotto, sono elencate tutte le aperture che, possono essere ordinate in ordine alfabetico o a partire da quelle "Più popolari". L'elenco delle aperture e delle varianti è molto lungo, con i tasti "Ctrl +f" si può effettuare anche una ricerca che dovrà essere indicata in inglese. Ad esempio, io con il bianco, se mi trovo a dover giocare una siciliana, seguo normalmente la variante chiusa.

Con questa nuova funzionalità mi posso allenate ad effettuare esercizi con questa variante, giocando con il bianco. I problemi proposti sono relativi a posizioni che derivano da questa variante e quindi è probabile che potrei trovarmi in situazioni molto simili in partita.

Scegliamo quindi ad esempio la Siciliana chiusa:

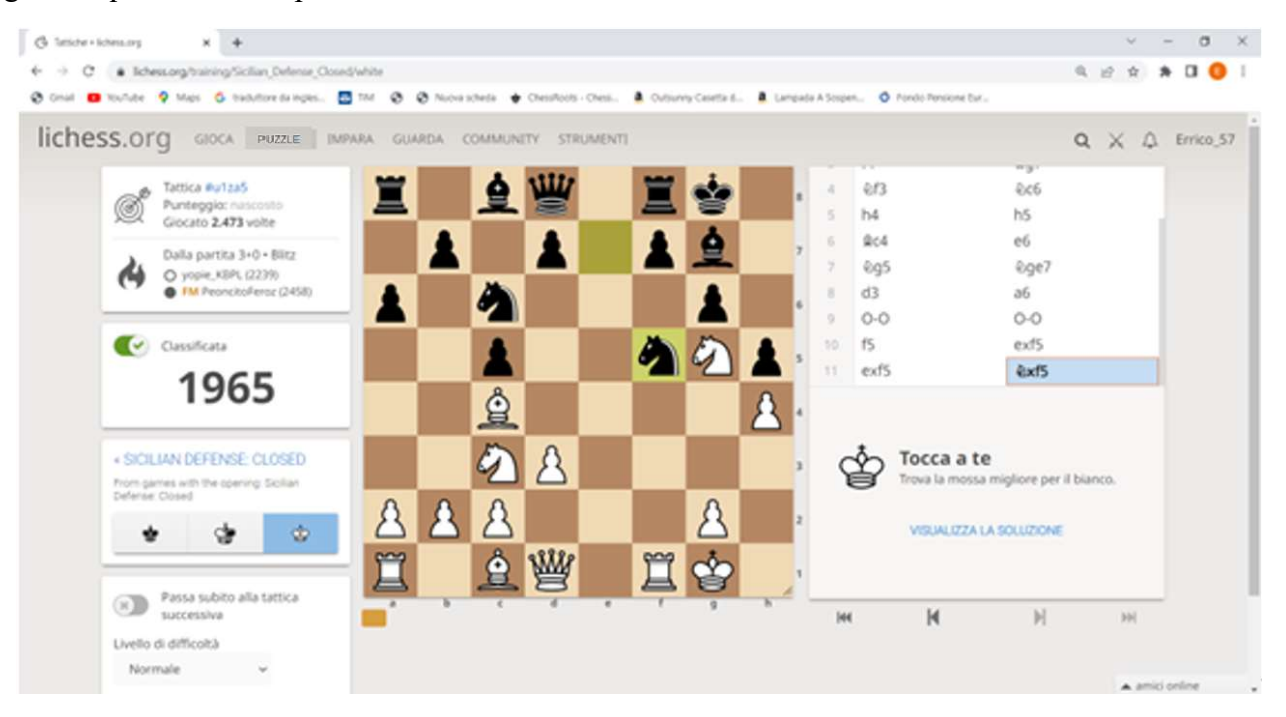

Ho la possibilità di giocarla come bianco, che è quello che mi interessa, questo è il primo esercizio proposto, il primo di una lunga serie che Lichess mette a disposizione.

"Puzzle Streak", consente di esercitarsi su problemi via via più difficili, senza il problema del tempo, quindi lo scopo è di pensarci a sufficienza per indovinane il più possibile.

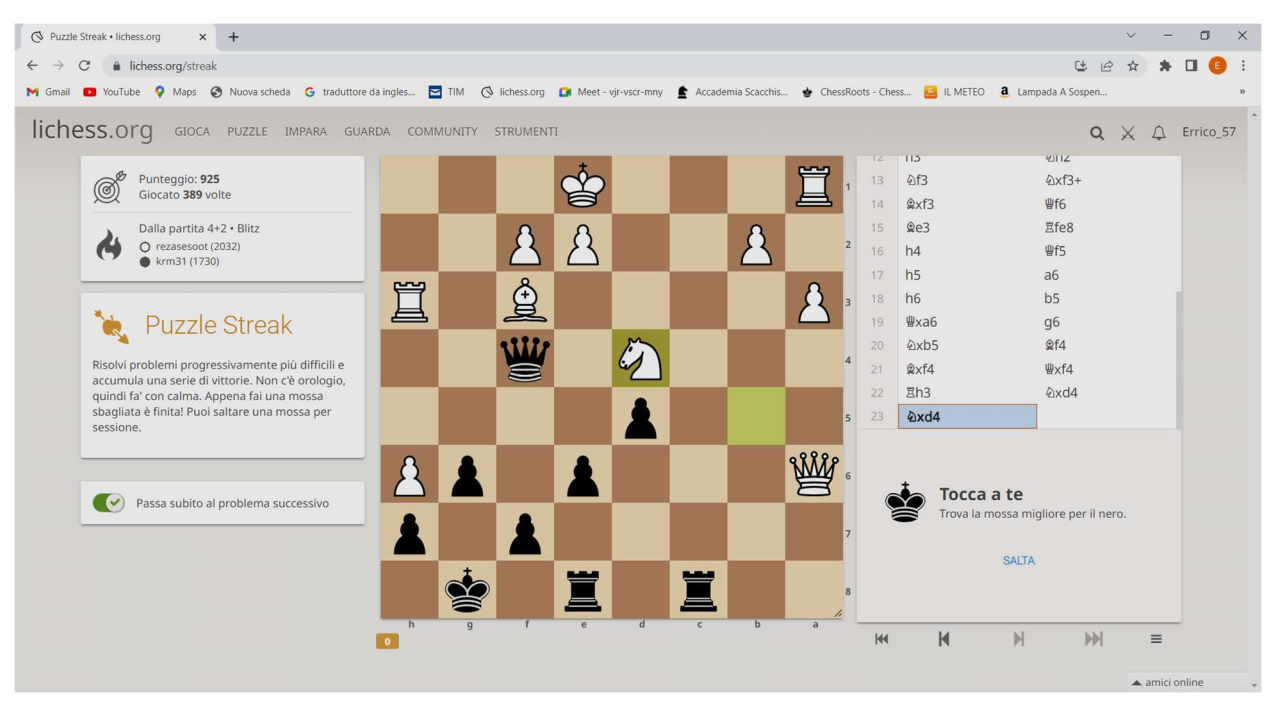

Se entriamo su "Puzzle Storm" invece occorre indovinare più problemi possibili in tre minuti.

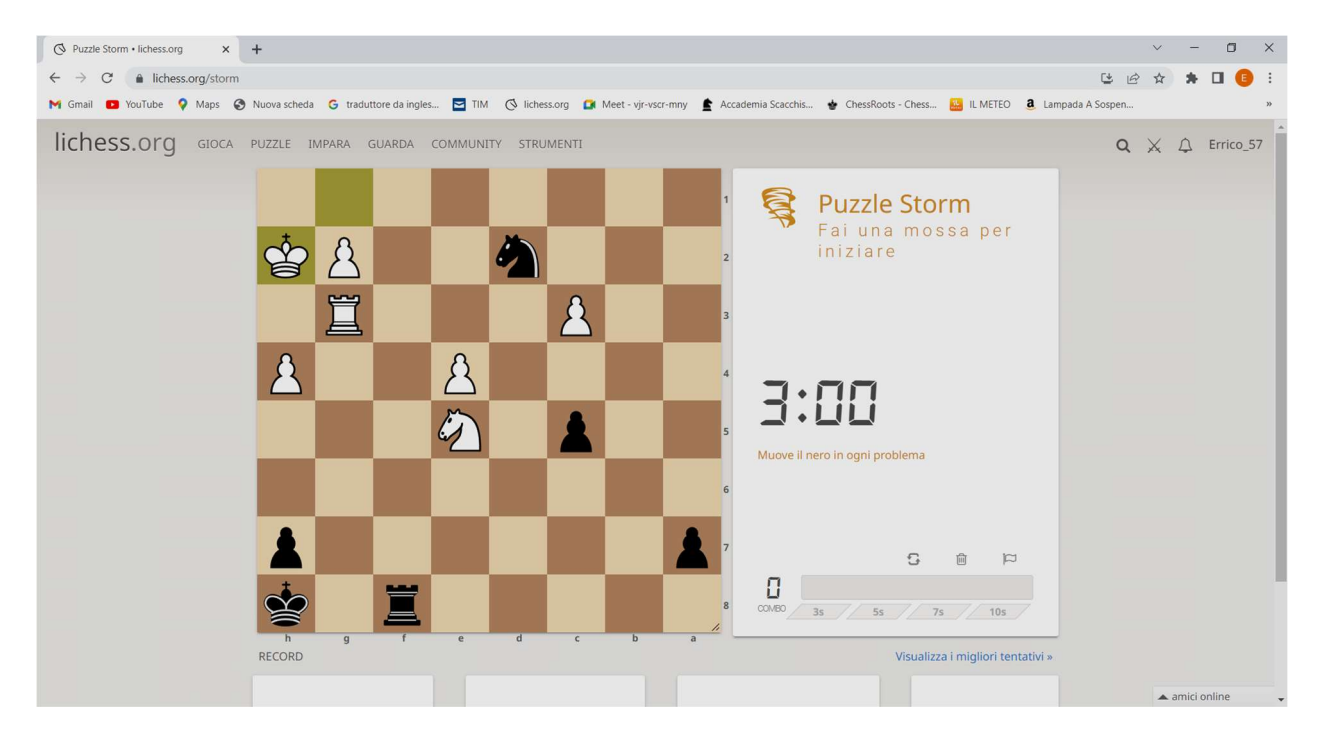

"Puzzle Racer" è un'altra modalità di esercitazione, dove ci si mette in competizione con altri scacchisti sull'abilità nel risolvere i problemi.

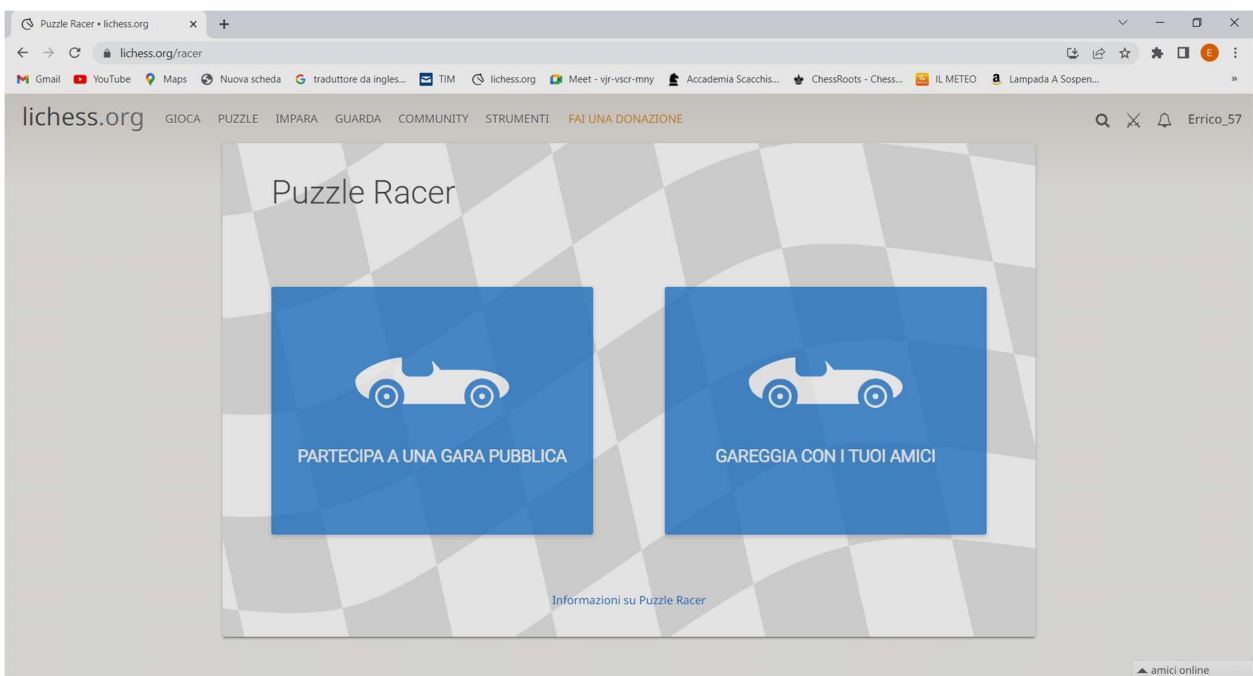